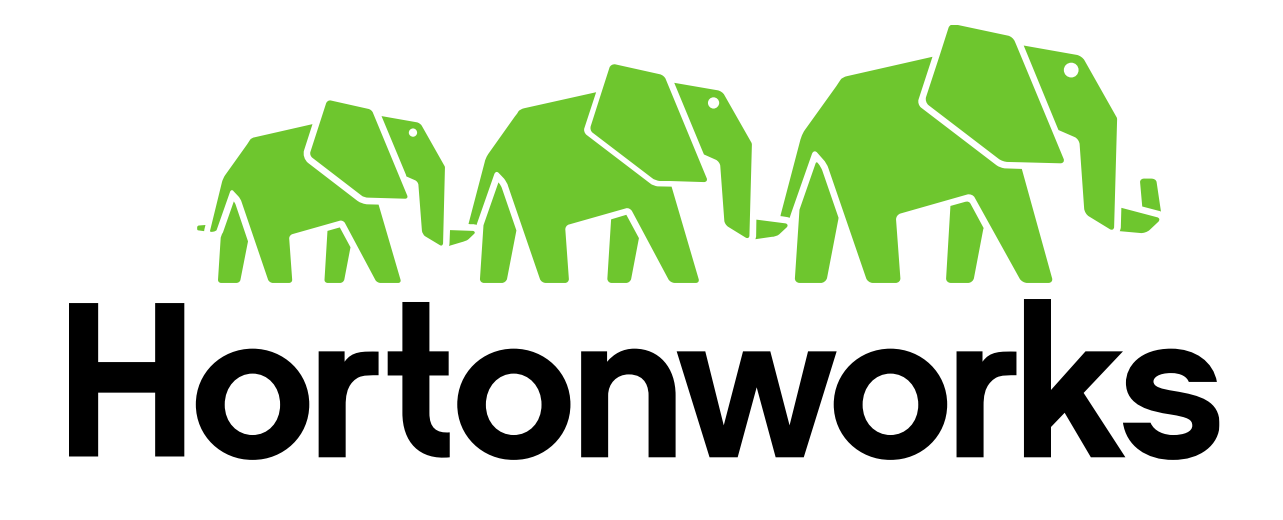

Setup Guide for

Hortonworks Training Lab Environment on

## AWS using Guacamole

Revision 1.0 Hortonworks University

## **System Requirements**

The following is the recommended minimal system requirements:

- Reasonably powerful **x86/amd64 hardware.** Intel Core2 Duo or AMD Athlon Dual-Core or equivalent or above.
- RAM: At least **2GB**
- Free disk space: **2GB**
- A good consistent Internet connection: broadband, cable, DSL, etc. (wired connection preferred)
- Client machine should be connected to Internet directly without sending traffic through an HTTP proxy. Internet connection through an HTTP proxy is not supported.
- **OPTIONAL -** A good way to test the quality of Internet is using this utility: [http://www.pingtest.net](http://www.pingtest.net/)

If it rates the internet-quality as "B" or above then it means that the Internet-connection at the premises is suitable for the training.

- The following ports need to be open for OUTBOUND access from the particiapnat's machines to Amazon Web Services:
	- o 80
	- o 22 (optional)
- **Required Browser:** IE is not supported currently. Firefox, Safari, Chrome will work.

**IMPORTANT:** If you have any issues or questions, please send an email to [training](mailto:training-support@hortonworks.com)[support@hortonworks.com.](mailto:training-support@hortonworks.com)

## **Connect to AWS VM From a Browser**

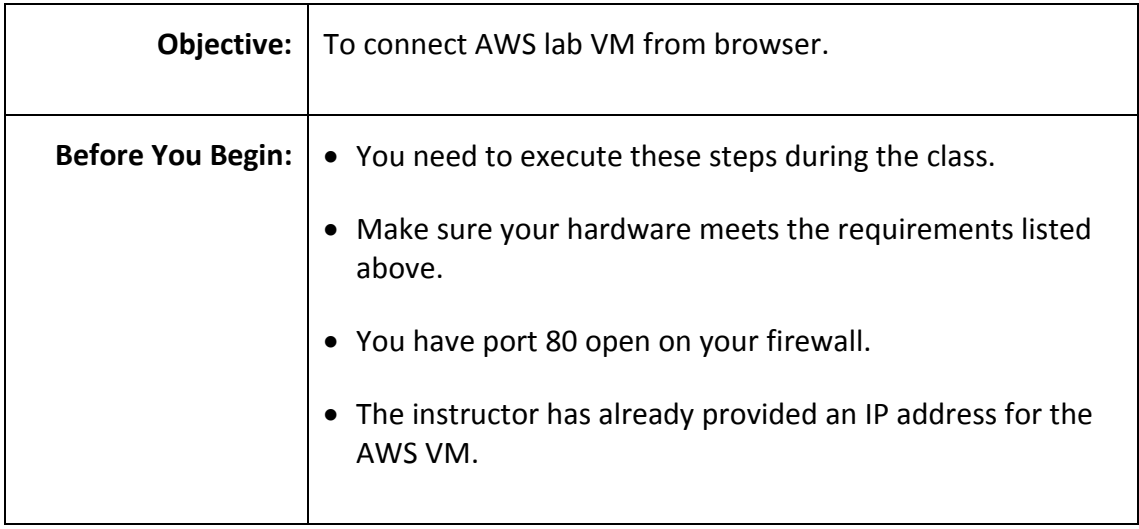

## **Step 1:** Connect to AWS VM from browser

- **1.1.** Get an IP address from your instructor
- **1.2.** Open your favorite browser (IE is not supported) and type following URL:

http://<IP ADDRESS>/guacamole

**1.3.** Enter User ID and Password:

**User ID:** remote **Password:** D3skt0p

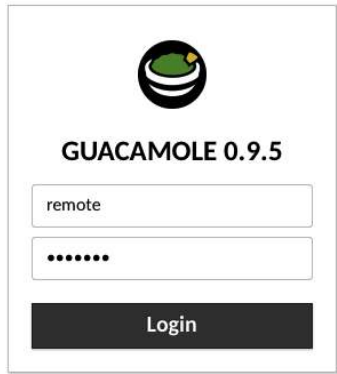

1.4. Click on 'locahhost' and now you are connected to the lab VM:

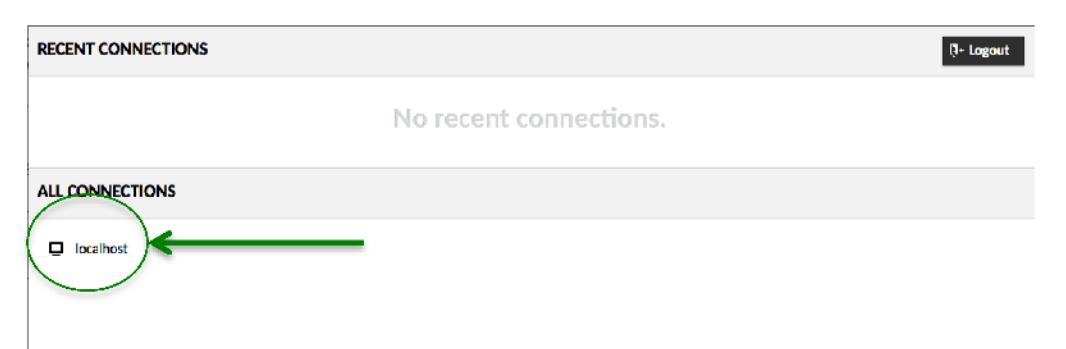

Now, you will be connected to AWS VM and you should see Hortonworks Lab environment Dekstop (one of these):

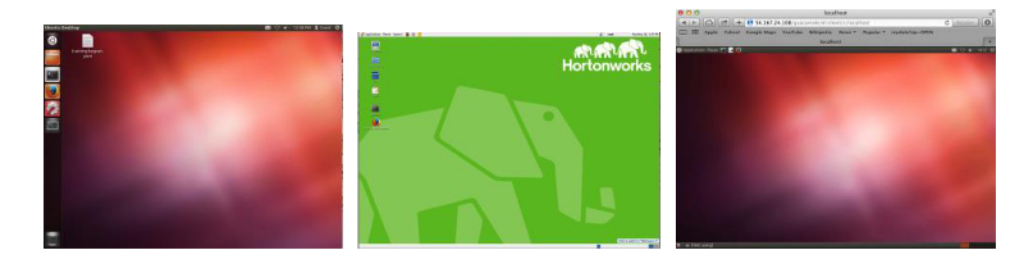

RESULT: You should have tested the connection to the classroom VM running on AWS.